Crésus Facturation

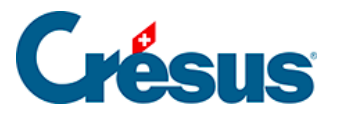

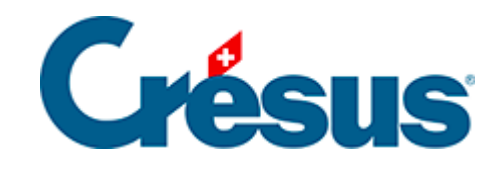

## **Crésus Facturation**

## [8.5.3 - Recevoir la marchandise commandée](#page-2-0)

<span id="page-2-0"></span>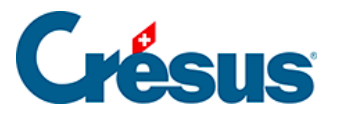

## **8.5.3 - Recevoir la marchandise commandée**

Pour enregistrer la réception de la commande :

- Reprenez la fiche créée ci-dessus.
- Passez dans l'onglet Détails.
- Indiquez la date de livraison.
- Cliquez le bouton Traiter la livraison :

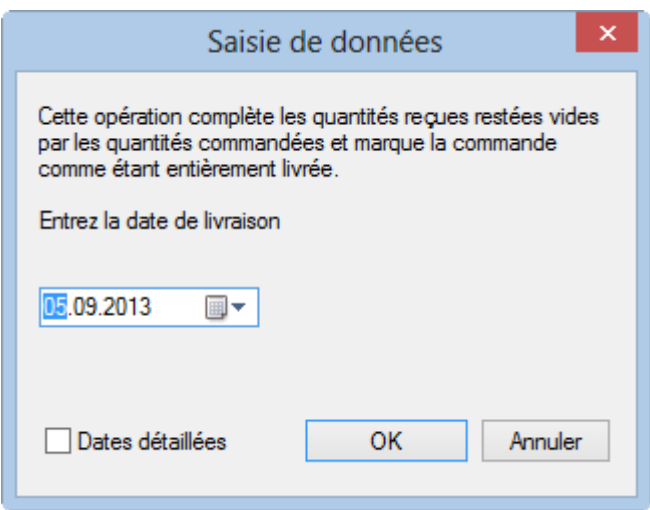

- Le programme reprend les quantités depuis les quantités commandées et complète la date si vous ne l'avez pas fait.
- Corrigez les quantités reçues dans la colonne Reçu.
- - Validez la fiche (F12)